## **Comment commander le module de téléphonie de Brio?**

- Vous devez être connecté à Portima Connect.
- Accéder à MyPortima (via le portail Portima Connect).

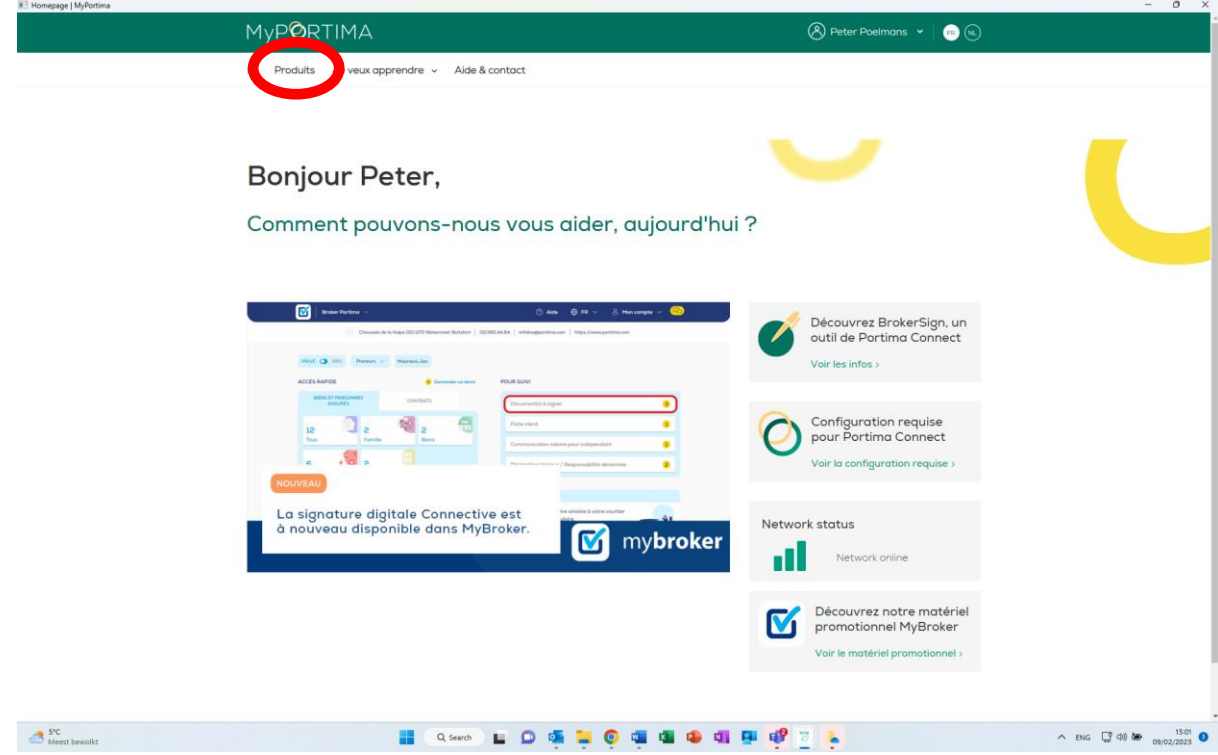

- Choisissez dans le menu au-dessus 'Produits' et scroll ensuite jusqu'à 'Brio autres modules disponibles'.

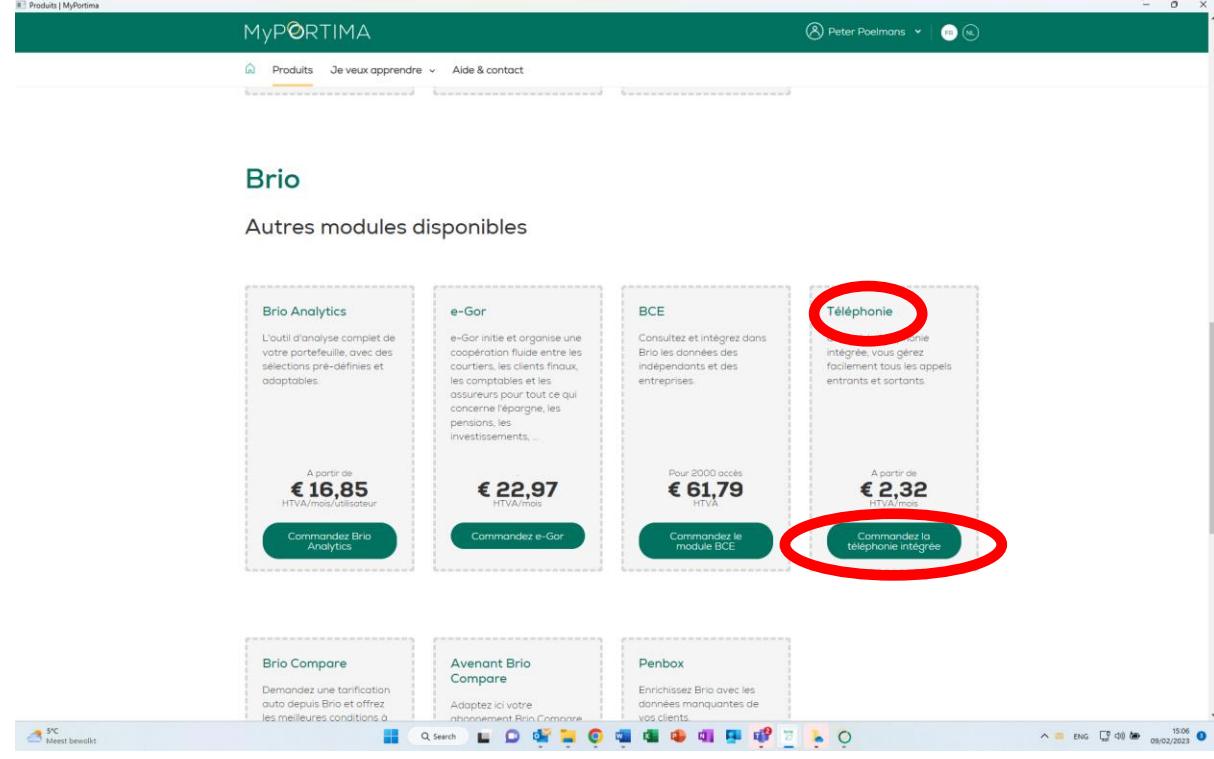

- Sur la tuile Téléphonie, cliquez sur le bouton 'Commandez la téléphonie intégrée'.
- Un écran pop-up est affiché. Complétez les données de votre bureau en cochez la commande. Encodez le nom de votre fournisseur de téléphonie ainsi que la date d'installation (si elle est déjà connu).

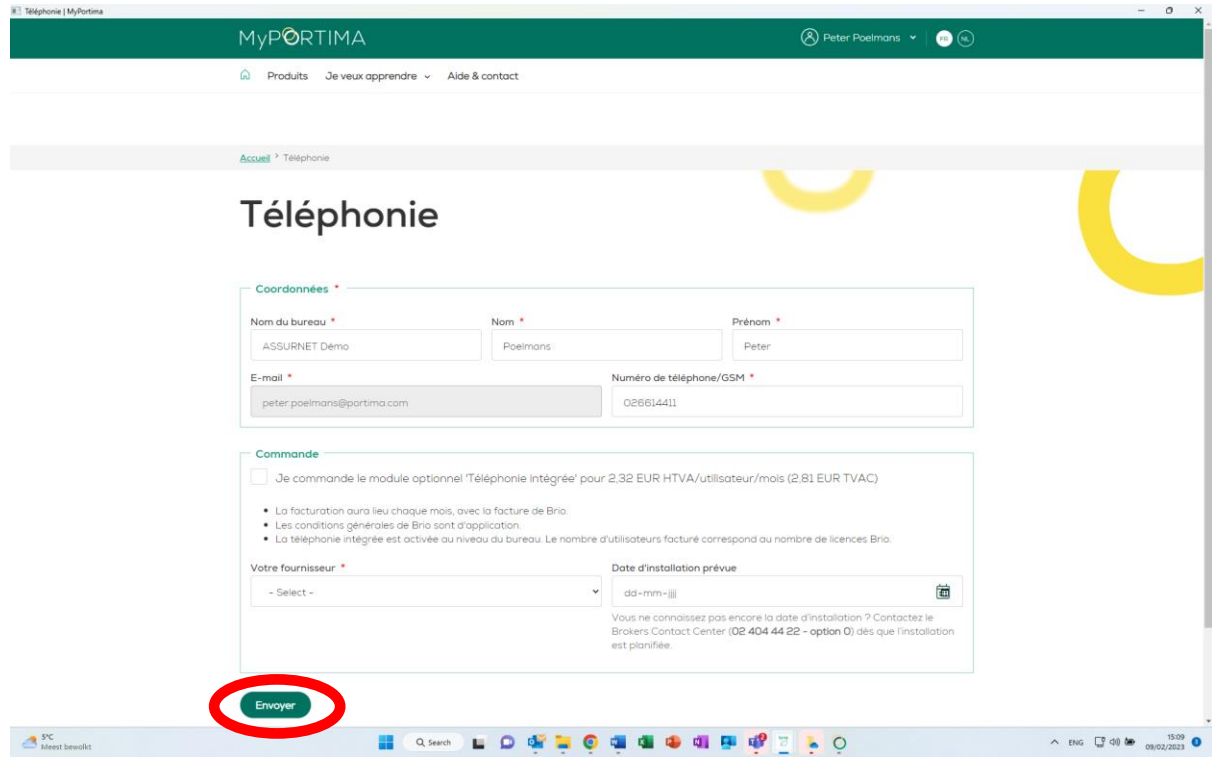

- Cliquez enfin sur 'Envoyer'.

Besoin d'aide?

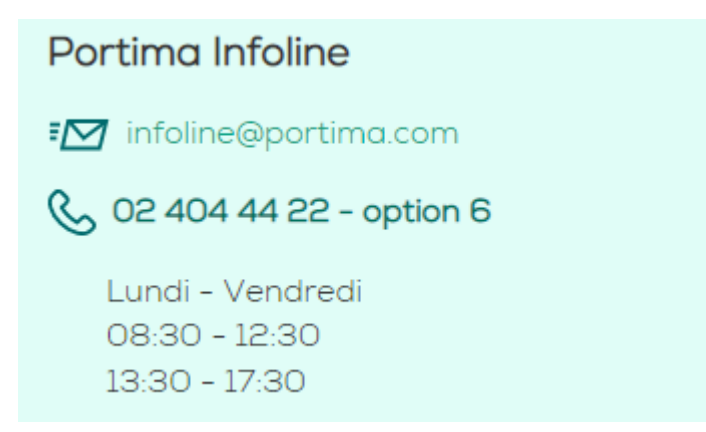